# **A2C-WIFI** РУКОВОДСТВО ПО УСТАНОВКЕ

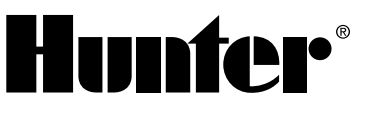

Сетевой модуль с поддержкой функции Wi-Fi для контроллеров ACC2 от компании Hunter

## УСТАНОВКА

- 1. Подайте питание на контроллер.
- 2. Наклоните и снимите панель управления, чтобы получить доступ к ее нижней части.
- 3. Снимите пылезащитную прокладку или предыдущий модуль с панели управления контроллера. Чтобы это сделать, нажмите на подпружиненную кнопку и потяните данный компонент вниз.

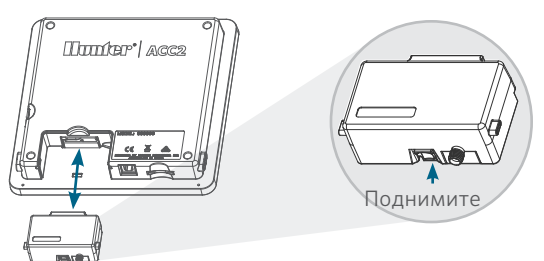

4. Вставьте новый модуль A2C-WIFI до фиксации с щелчком.

## ПОДКЛЮЧЕНИЕ WI-FI

1. Прикрутите соединительный элемент антенны к резьбовому разъему антенны золотистого цвета. Затяжку следует выполнять только вручную.

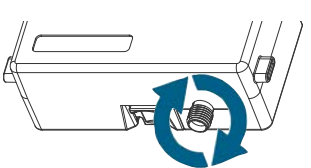

2. Проложите кабель антенны через специальный канал, предусмотренный на задней поверхности панели управления.

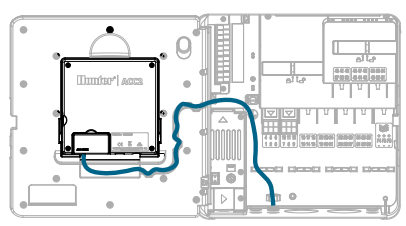

- 3. Установите пластиковый держатель антенны в одно из неиспользуемых отверстий для кабельных каналов в нижней части контроллера.
- 4. Антенна должна быть установлена за пределами металлических корпусов с использованием кронштейна для корпуса, который входит в комплект поставки. Закрепите держатель антенны с помощью предоставляемой пластиковой гайки.
- 5. Оставьте достаточный запас кабеля, чтобы обеспечить возможность открывания и закрывания дверцы без передавливания кабеля.

Для улучшения сигнала вам, возможно, придется поднять антенну в кабельном канале немного выше (используйте модель Hunter WIFIEXTKIT). Проследите за тем, чтобы при поданном питании металлические части кабеля антенны не касались металла или элементов системы заземления.

6. Подайте питание на контроллер. После перезагрузки устройства в нижней части главного экрана должна появиться пиктограмма подключения к сети. Пиктограмма состояния будет оставаться красной до подключения модуля в настройках программной части.

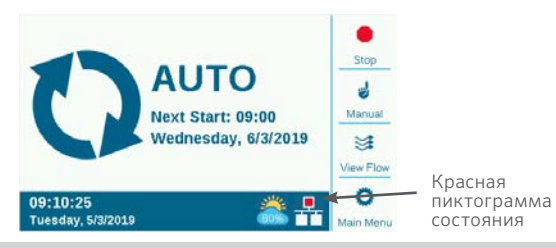

## НАСТРОЙКА И ПОДКЛЮЧЕНИЕ

#### Сеть Wi-Fi

- 1. Нажмите кнопку Main Menu («Главное меню») и с помощью поворотного переключателя выберите меню Settings («Настройки»). Нажмите на переключатель, чтобы подтвердить свой выбор.
- 2. Прокрутите список вниз до пункта Networking («Сеть») и выберите его.

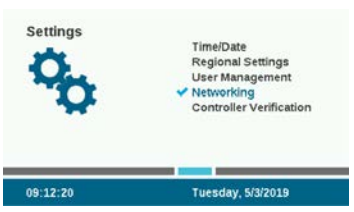

3. Нажмите экранную кнопку Wi-Fi Setup («Настройка Wi-Fi»). Если модуль будет использоваться для подключения к беспроводному маршрутизатору, поставьте галочку в поле Network («Сеть»).

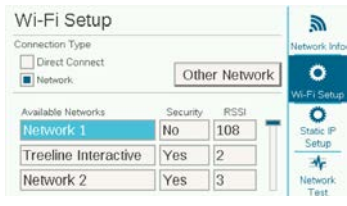

- 4. На экране отобразится список доступных сетей с указанием уровня защиты и относительной мощности сигнала (RSSI, Relative Signal Strength). Для надежного обмена информацией рекомендуется использовать сеть с уровнем RSSI не ниже 70.
- 5. С помощью поворотного переключателя выделите сеть, которая будет использоваться для подключения контроллера, и нажмите на переключатель, чтобы ее выбрать.

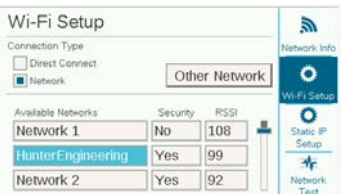

6. После выбора сети на экране отобразится окно ввода информации с клавиатурой. Введите пароль маршрутизатора на клавиатуре. Зачастую пароли обладают чувствительностью к регистру, поэтому, при необходимости, используйте для ввода заглавных букв экранную кнопку Caps Lock.

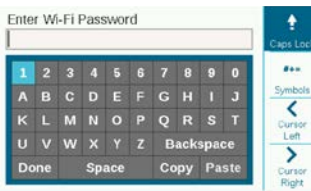

- 7. После ввода пароля с помощью поворотного переключателя выберите на клавиатуре кнопку Done («Готово») и нажмите на переключатель.
- 8. На экране отобразится надпись «Wi-Fi: Connecting…» («Wi-Fi: соединение...») — в это время будет выполняться подключение. После успешного подключения на экране появится надпись «Connected to Router» («Подключено к роутеру») — это свидетельствует о том, что устройство подсоединилось к сети с использованием присвоенного ему IP-адреса.

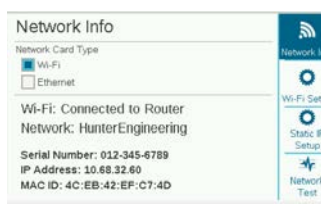

- 9. После этого модуль будет готов к подключению в настройках программного обеспечения.
- 10. Используя компьютер, подключенный к сети Интернет, либо мобильное устройство, зайдите на веб-сайт centralus.hunterindustries.com.

# НАСТРОЙКА ПРОГРАММНОГО ОБЕСПЕЧЕНИЯ

1. Нажмите на пиктограмму главного меню в программной оболочке и выберите пункт Add Controller («Добавить контроллер»).

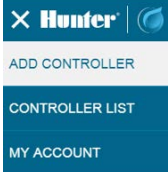

- 2. Чтобы добавить ваш контроллер, следуйте указаниям, которые появятся на экране. После ввода необходимой информации, программа в целях обеспечения безопасности отправит вам код верификации контроллера.
- 3. В меню контроллера выберите пункт Settings («Настройки»), а затем перейдите в пункт Controller Verification («Верификация контроллера»).

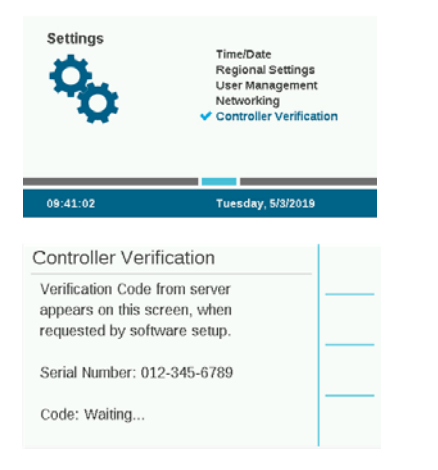

- 4. Введите код, который отобразится на экране Controller Verification («Верификация контроллера»), в окне настроек программного обеспечения.
- 5. Если код верификации правильный, контроллер будет добавлен в программную оболочку и на карту.
- 6. Пиктограмма подключения к сети на главном экране контроллера должна изменить свой цвет на зеленый.

#### ПРЯМОЕ СОЕДИН.

Если вы хотите подключить мобильное устройство с поддержкой функции Wi-Fi непосредственно к контроллеру (а не через Интернет-сервер), с помощью поворотного переключателя войдите в меню Settings («Настройки») и выберите пункт Networking («Сеть»). Нажмите экранную кнопку Wi-Fi Setup («Настройка Wi-Fi») и поставьте галочку в поле Direct Connect («Прямое соединение»). Дополнительная информация о функциях, доступных в режиме прямого соединения, доступна по ссылке: hunterindustries.com/support/a2c-using-acc2-wifidirect-connect

#### ПОИСК И УСТРАНЕНИЕ НЕИСПРАВНОСТЕЙ

#### Network Test («Тестирование сети»)

Функция Network Test позволяет проверить все коммуникационные линии, идущие от контроллера через маршрутизатор к серверу. Если контроллер не производит обмен данными, таким образом вы сможете определить, какие именно функции не работают.

Примечание. В некоторых случаях сетевые соединения можно восстановить, выключив и включив контроллер.

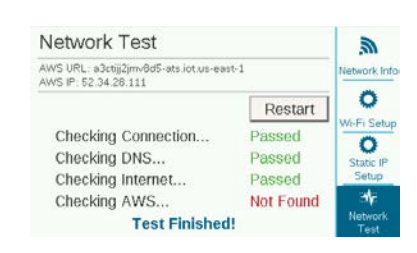

## СООТВЕТСТВИЕ СТАНДАРТАМ И СЕРТИФИКАТЫ

Настоящим компания Hunter Industries подтверждает, что данное изделие соответствует всем основным требованиям и другим применимым нормам Директивы 2014/53/ ЕС (директива по радиооборудованию). Для получения подробной информации о соответствии стандартам обращайтесь в компанию Hunter Industries.

#### Уведомление Федеральной комиссии по средствам связи (FCC) о помехах

Данный прибор создает, использует, может испускать энергию радиоизлучения и может вызывать помехи приема радио- или телевизионных сигналов, если он не устанавливается и не эксплуатируется в соответствии с инструкциями производителя. Данное оборудование было протестировано и признано соответствующим ограничениям для цифровых устройств класса B (пункт 15 правил Федеральной комиссии связи США (FCC Rules)). Эксплуатация возможна при соблюдении следующих условий:

- 1. Устройство не должно создавать опасных помех.
- 2. (2) на работе данного устройства не должны сказываться внешние помехи, включая те, которые могут вызвать нежелательные режимы его функционирования.

Примечание. Правила FCC предусматривают, что любые изменения или модификации, не утвержденные Hunter Industries в явной форме, могут аннулировать ваше право на эксплуатацию данного оборудования. Использование таких ограничений направлено на обеспечение надлежащей защиты от помех при установке оборудования в жилых помещениях. Тем не менее, нет никакой гарантии, что помехи не возникнут при работе конкретного установленного оборудования. Если данное устройство все-таки создает помехи для приема радио- или телевизионного сигнала, что может быть обнаружено путем его включения и выключения, пользователю рекомендуется устранить помехи, выполнив одно из следующих действий:

- **•** Переориентировать или переместить принимающую антенну.
- **•** Увеличьте расстояние между оборудованием и ресивером.
- **•** Подключить данное оборудование к розетке электроцепи, отличной от той, к которой подключен ресивер.
- **•** Обратиться за помощью к продавцу или квалифицированному телевизионному или радиотехнику.
- **•** Это устройство соответствует требованиям лицензирования Министерства промышленности Канады, за исключением стандарта(-ов) RSS. Эксплуатация допускается только при соблюдении следующих условий:
	- 1. данное устройство не должно создавать помех; и
	- 2. устройство должно успешно работать при наличии любых помех, включая те, которые могут привести к нежелательному влиянию на его функциональность.
- **•** Le présent appareil est conforme aux CNR d'Industrie Canada applicables aux appareils radio exempts de licence. L'exploitation est autorisée aux deux conditions suivantes:
	- 1. l'appareil ne doit pas produire de brouillage, et
	- 2. l'utilisateur de l'appareil doit accepter tout brouillage radioélectrique subi, même si le brouillage est susceptible d'en compromettre le fonctionnement.

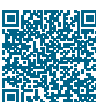

## Чтобы получить более подробную информацию о настройках, отсканируйте QR-код или посетите веб-сайт hunterindustries.com.

БЫТОВЫЕ И ПРОМЫШЛЕННЫЕ СИСТЕМЫ ПОЛИВА | *Built on Innovation®* Подробнее – на hunterindustries.com